# **14. Struktura webu**

Struktura webové stránky zahrnuje více aspektů, které jsou navzájem propojené. Jde jednak hierarchickou strukturu stránky vyjádřenou hierarchií nadpisů, jednak o strukturu informační, do které patří jednotlivé funkční oblasti webové stránky, obvykle vyjádřené pomocí bloků.

Jak struktura nadpisů, tak jednotlivé funkční oblasti stránky v sobě zahrnují dva navzájem propojené prvky:

- strukturu vyjádřenou v **grafickém rozhraní stránky**, kterou vnímá běžný uživatel webu;
- **zdrojový kód**, který je pro běžného návštěvníka webu neviditelný, ale pracují s ním technologie, které obsah webu zprostředkovávají uživatelům (jde nejen o asistivní technologie, jako jsou odečítače obrazovky, braillské řádky apod., ale také o webové vyhledávače).

Správná struktura webové stránky a informací, které stránka obsahuje, má nezanedbatelný vliv na optimalizaci webu pro webové vyhledávače.

# **Funkční oblasti webové stránky**

Funkční oblasti stránky zahrnují oblasti / informační bloky stránek, které se na stránkách obvykle vyskytují. Jsou to např. tyto oblasti:

- záhlaví;
- vyhledávací lišta;
- navigační prvky (např. hlavní menu, menu druhé úrovně, rychlá navigace);
- hlavní obsah;
- zápatí stránky.

Běžný uživatel se v této struktuře může orientovat vizuálně, protože jednotlivé části webu jsou prezentovány ve formě bloků, mají své specifické umístění, odlišují se také pomocí grafiky např. odsazením, ohraničením, barvou, velikostí a stylem písma apod.

Uživatel, který nemůže využít vizuální orientaci na stránce (např. nevidomý člověk, který používá odečítač obrazovky případně i webový vyhledávač) se musí na stránce orientovat jinak. Využívá k tomu značek ve zdrojovém kódu stránky.

### **Vymezení funkčních oblastí ve zdrojovém kódu**

Aby byla stránka dobře přístupná zejména pro odečítač obrazovky nebo jiná alternativní zařízení, musí v ní být vymezeny tzv. funkční oblasti. Funkční oblasti jsou definovány strukturními značkami poskytujícími informace o oblasti stránky, např.:

- <header> pro záhlaví;
- < nav > pro navigaci;

• <main> pro hlavní obsah.

Definice oblastí stránky jsou součástí jazyka HTML a používají se optimálně v kombinaci s nástrojem WAI-ARIA<sup>[1\)](#page--1-0)</sup>, který zlepšuje využívání o ovládání webu pomocí asistivních technologií. Strukturu obsahu stránky pak určuje struktura nadpisů, seznamy a další prvky. Např. nevidomý uživatel, který používá odečítač obrazovky se na stránce pohybuje pomocí příkazů využívajících strukturní značky jednotlivých bloků či oblastí stránky, nadpisů, seznamů, tabulek apod.

Z hlediska přístupnosti webu je velmi důležité, aby stránky měly:

- správně definovány jednotlivé **funkční oblasti**,
- správnou **strukturu**, zejména strukturu nadpisů,
- validní zdrojový kód **bez sémantických chyb**.

Definice oblastí stránek, nastavení chování stránek při práci s nadpisy seznamy aj. je záležitostí zejména vývojářů redakčního systému či webu. Výsledná [struktura nadpisů](https://prirucky.ipk.nkp.cz/pristupnost/manual_nadpisy) nebo [používání seznamů](https://prirucky.ipk.nkp.cz/pristupnost/manual_seznamy) jsou však ve značné míře především záležitostí [vkládání informací do redakčního systému](https://prirucky.ipk.nkp.cz/pristupnost/redakcni_system_a_sablony)

## **Název stránky a nadpisy**

Pro přístupnost webu je důležité, aby stránka měla správnou strukturu. Ta je tvořena zejména názvem stránky a nadpisy v hierarchickém uspořádání. Nadpisy by měly být logicky uspořádané a výstižné.

#### **Název stránky**

Na každé webové stránce **je nutné uvést název stránky**. Název stránky je pak většinou zobrazen ve webovém prohlížeči jako název záložky nebo okna, většinou se také použije jako nadpis první úrovně, viz obr. 1. V redakčních systémech bývá **název stránky vyžadován jako povinné pole** při vytváření není úpravě stránky, viz obr. 2. Název stránky je na ukázkových obrázcích pro přehlednost zvýrazněn červeným rámečkem.

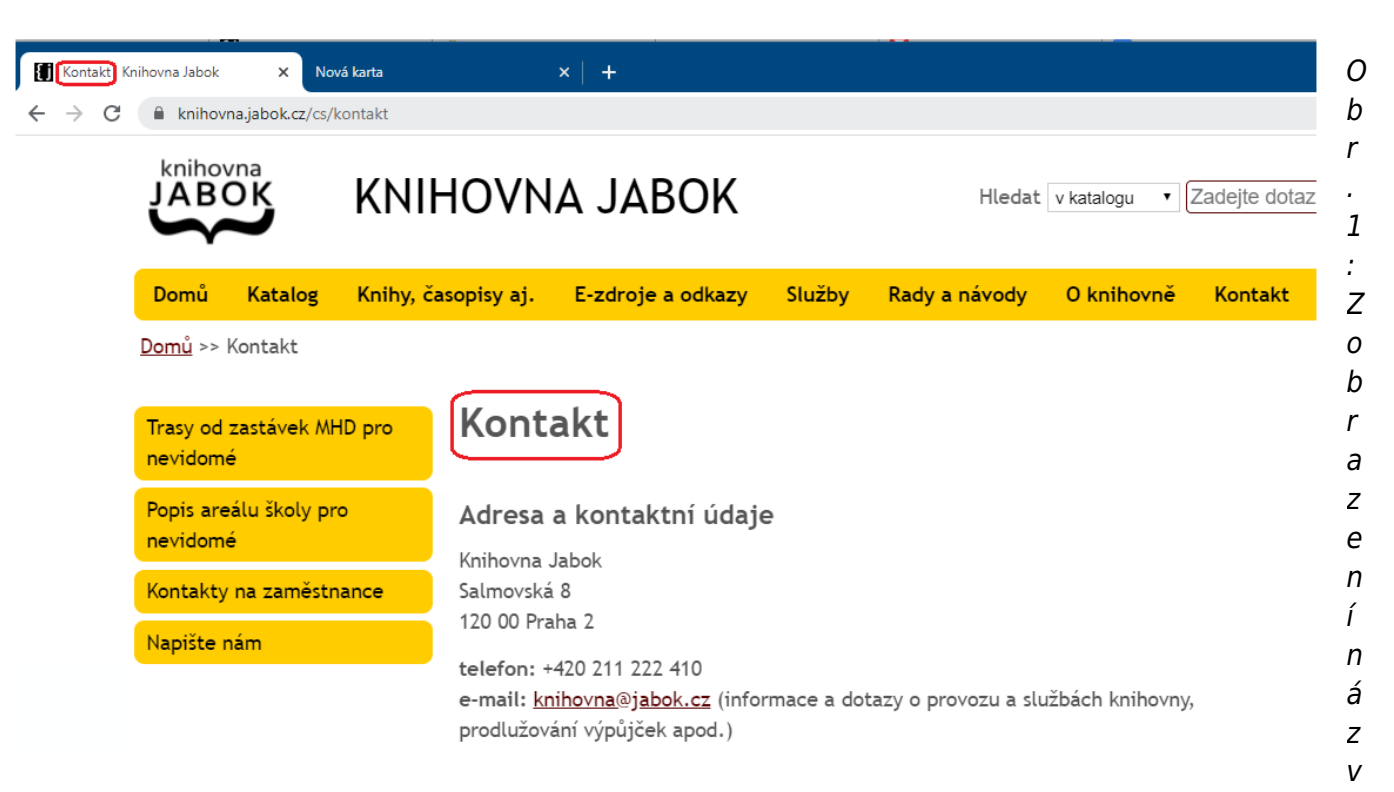

u stránky v nadpisu stránky a v názvu karty prohlížeče (zdroj: [Knihovna Jabok](https://knihovna.jabok.cz/cs/kontakt), získáno 2020-05-11)

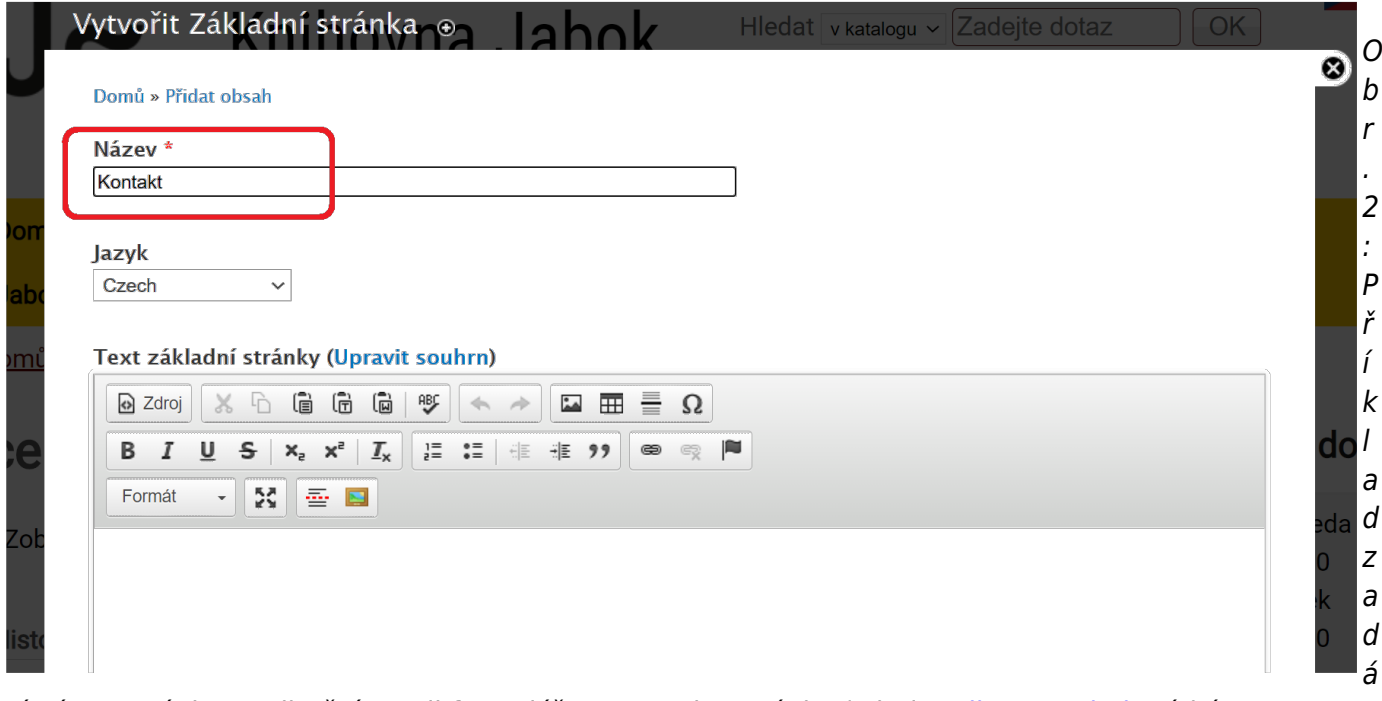

ní názvu stránky v editačním poli formuláře pro tvorbu stránky (zdroj: [Knihovna Jabok,](https://knihovna.jabok.cz/cs/kontakt) získáno 2020-05-13)

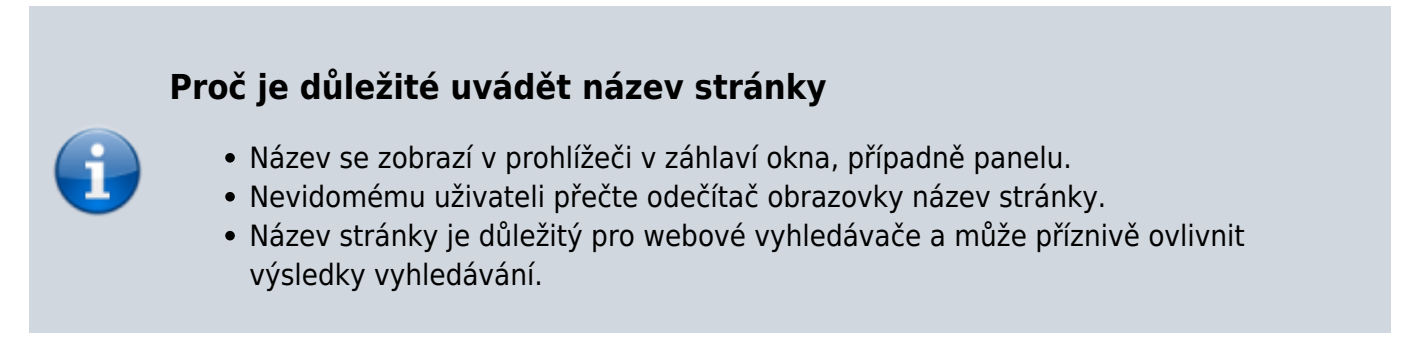

#### **Nadpisy**

Nadpisy jsou důležitým prvkem, který pomáhá uživatelům zorientovat se na stránce, bez ohledu na to, zda jde o uživatele s postižením nebo o tzv. běžného uživatele. Při tvorbě nadpisů je nutné dodržovat několik základních pravidel:

- 1. Používejte **nadpisy, které vystihují, co daná stránka nebo její část obsahuje**. Při tvorbě nadpisů je užitečné se zamyslet nad tím, jestli nadpisu rozumí vaši uživatelé.
- 2. Nadpisy nikdy nezvýrazňujte pomocí prvků pro změnu velikosti, řezu nebo barvy písma. **Pro formátování nadpisů vždycky používejte předdefinované styly, které označují úroveň daného nadpisu**. Styly obvykle vyberete pomocí rozbalovacího menu přímo v editoru redakčního systému (viz obr. 3).
- 3. Snažte se, aby na všech stránkách webu byly **nadpisy používány jednotně**.
- 4. Nadpisy uvádějte **v logickém pořadí a ve srozumitelné hierarchické struktuře**. Obvykle se používá níže uvedená hierarchie nadpisů (někdy mohou být úrovně nadpisů použity jinak, ale v každém případě by logicky nadřazený celek měl být označen nadpisem vyšší úrovně a logicky podřízený celek nadpisem nižší úrovně):
	- nadpis 1 pro název stránky (viz výše; na každé stránce by se měl vyskytovat pouze jednou);
	- nadpis 2 pro názvy jednotlivých sekcí;
	- nadpis 3 pro názvy článků;
	- nadpisy 4, 5 a 6 pro nadpisy nižší úrovně v rámci článků.

Pokud chcete v redakčním systému zkontrolovat úroveň nadpisu, stačí nastavit kurzor na požadovaný nadpis. V nástroji pro výběr stylu se zobrazí použitý styl (úroveň) nadpisu (viz obr. 3).

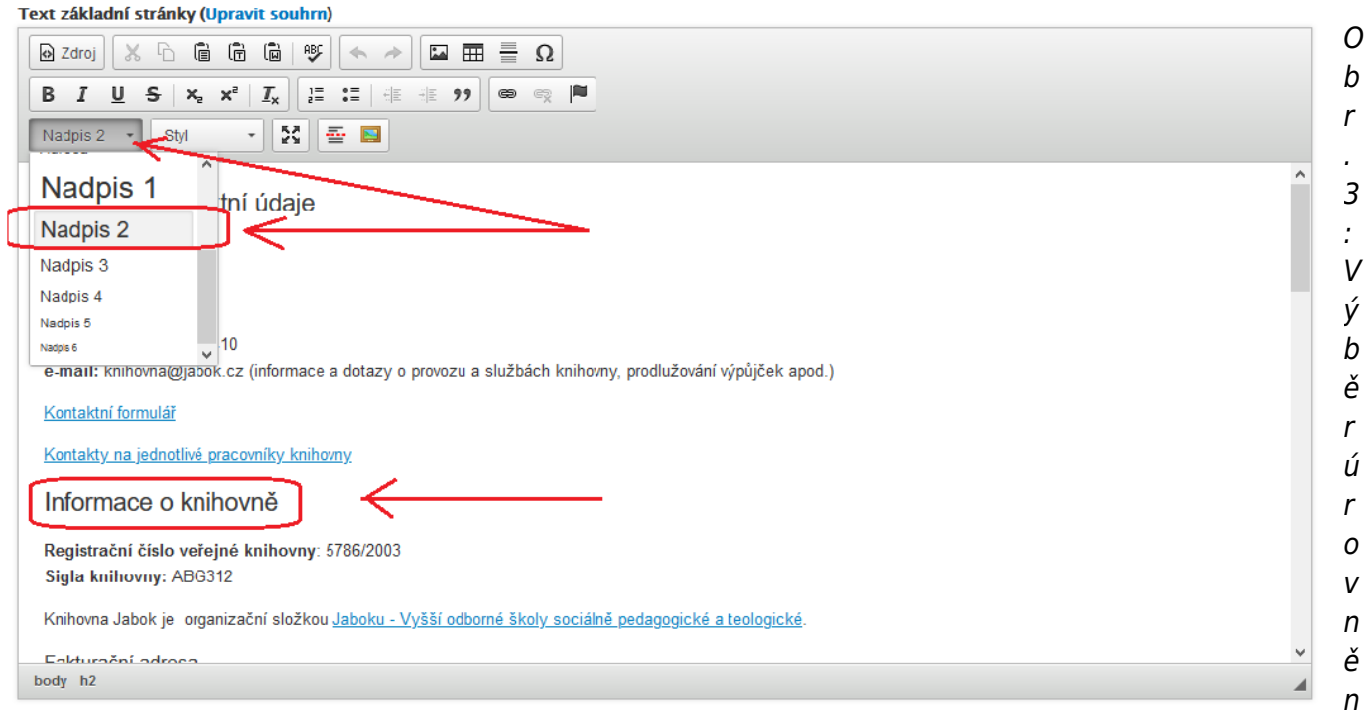

dpisu v editoru redakčního systému pomocí rozbalovacího menu; šipkami je označeno rozbalovací menu, zvolená úroveň nadpisu a nadpis, se kterým se pracuje (zdroj: [Knihovna Jabok,](https://knihovna.jabok.cz/cs/kontakt) získáno 2020-05-11)

a

Existuje také řada [speciálních nástrojů na kontrolu struktury nadpisů na stránce](https://prirucky.ipk.nkp.cz/pristupnost/kontrola_hierarchie_nadpisu), např. doplněk prohlížeče HeadingsMap, validátor přístupnosti WAVE a jiné.

Na obr. 4 je pomocí značek H1 až H3<sup>[2\)](#page--1-0)</sup> označena hierarchická struktura na stránce s kontakty. Na skutečnou stránku se můžete podívat na adrese <https://knihovna.jabok.cz/cs/kontakt>.

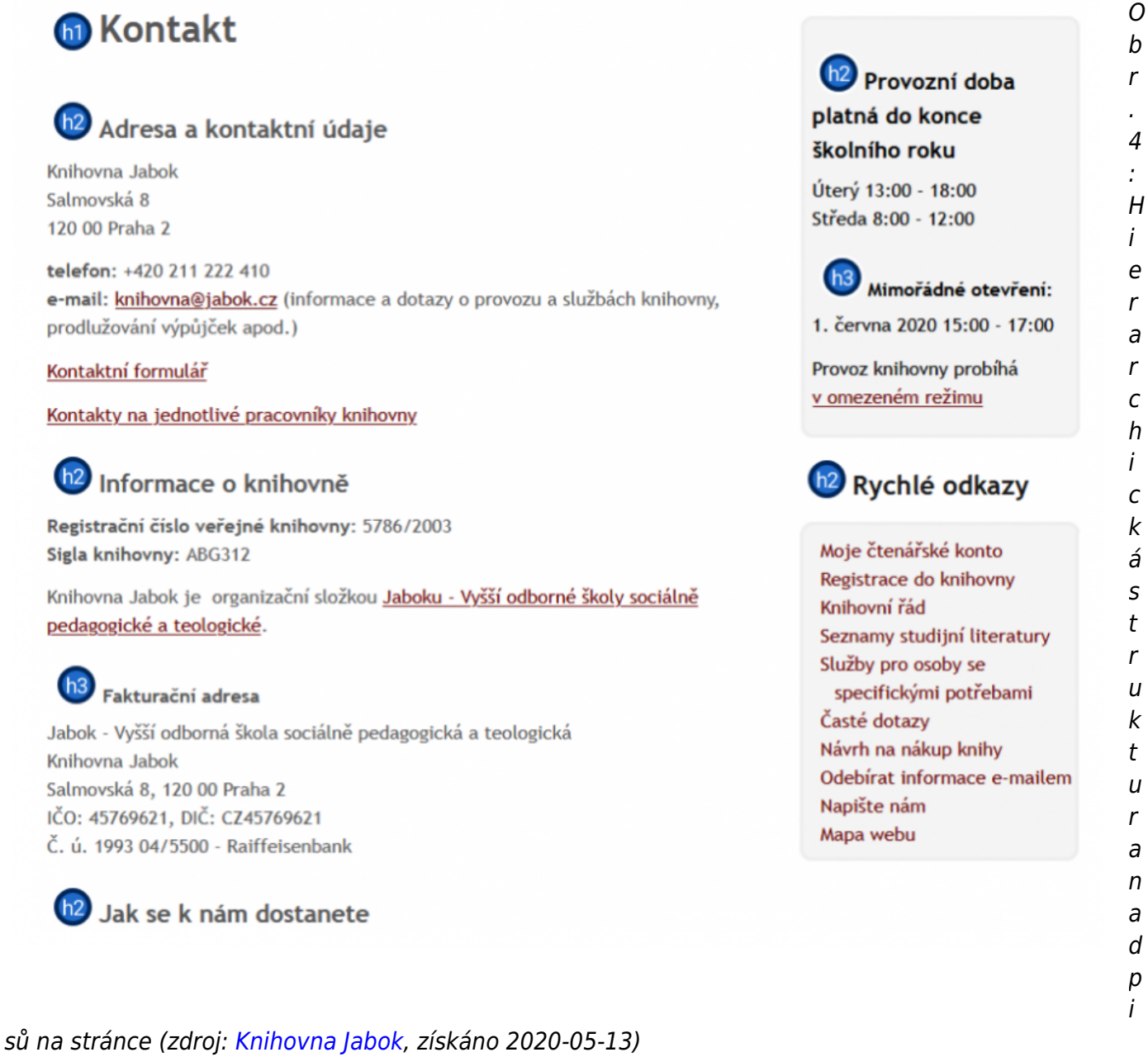

#### **Proč je důležité vkládat nadpisy ve správné struktuře pomocí stylů**

- Používaní správné struktury pomocí nadpisů nejen ušetří práci (není nutné se starat o formátování), ale především pomůže uživatelům správně se zorientovat v informacích na stránce.
- Obzvláště důležité je to pro nevidomé návštěvníky webu, pro které jsou nadpisy

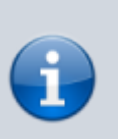

způsobem, jak se efektivně dostat právě k těm informacím, které potřebují, aniž by jim hlasový odečítač obrazovky musel předčítat obsah celé stránky (odečítač umožňuje procházení nadpisů na stránce s možností volby úrovně nadpisu).

Nadpisy jsou důležité také pro stroje. Správná struktura nadpisů je např. jedním z nástrojů optimalizace pro vyhledávače (search engine optimization, SEO) a může výrazně zvýšit umístění stránky ve výsledcích vyhledávání.

[1\)](#page--1-0)

Co je to WAI-ARIA a k čemu slouží viz např. <https://poslepu.cz/wai-aria-1-0-byla-vydana-jako-doporuceni-w3c/>  $\overline{2}$ 

H1, H2, H3 atd. je značka používaná v HTML kódu pro sémantické označení prvku "heading" neboli "nadpis".

From: <https://prirucky.ipk.nkp.cz/>- **Metodické příručky pro knihovny**

Permanent link: **[https://prirucky.ipk.nkp.cz/pristupnost/struktura\\_webu?rev=1600189124](https://prirucky.ipk.nkp.cz/pristupnost/struktura_webu?rev=1600189124)**

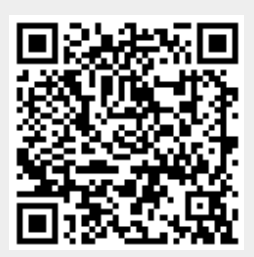

Last update: **2020/09/15 18:58**